<編集日:R2 2017.10.14>

# I2C-OS / Read&Write Controller for I2C device I2C-OS 基板 製作マニュアル

<注意>

本キットをつかって生じた感電、火災等の一切のトラブルについては、当方は責任を負いませんのでご了承 ください。また、基板、回路図、マニュアル等の著作権は放棄していませんので、その一部あるいは全体を 無断で第3者に対して使用することはできません。

#### 1.はじめに

本基板は PC から USB を介してターミナルソフトにて、I2C でソフト制御のデバイスを動作させるための基 板です。I2C の制御線のほかにもリセット用の信号もあり DAC などの I2C デバイスを容易に動作させること が可能と思います。さらに、制御部だけでなく部品を実装するためのユニバーサル面も併設していますので 簡単な回路をこの基板上で組み上げることにも適しています。

さらに、本基板は PIC マイクロコントローラへの制御コマンドの書き込み基板でもあります。すなわち、 本基板上で制御コマンドを書き込んだ PIC を別の基板で動作させることができます。I2C 制御のデバイスを 動作させるための PIC の作成に便利かと思います。

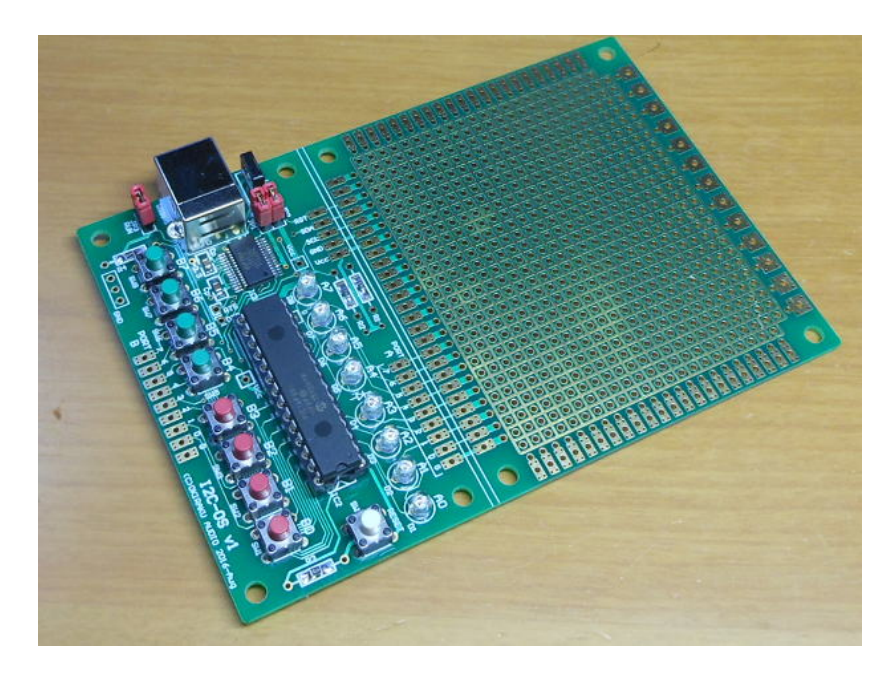

完成例

# 2.仕様(Specification)

表 主な仕様(Specification)

| 機能                  | I2C 制御用のデバイスの評価基板、および I2C 制御コマンドの PIC への                  |  |  |  |
|---------------------|-----------------------------------------------------------|--|--|--|
| Function            | 書き込み機能                                                    |  |  |  |
| ▌仕様&特徴              | USB を介し PC より I2C デバイスを制御。<br>$\mathcal{L}_{\mathcal{A}}$ |  |  |  |
| Spec. and features. | · PICの IO として入力スイッチ8個と出力 LED を8個搭載。                       |  |  |  |
|                     | - 制御線として I2C(SDA, SCL)のほか RESET 機能もあり。                    |  |  |  |
|                     | · PICのEEPROMを利用してコマンドプログラム機能有り。                           |  |  |  |
| 必要電源                | ・USB より供給(5V)あるいは、外部より任意の電圧を供給可能。                         |  |  |  |
| POWER               |                                                           |  |  |  |
| 基板仕様                | FR4、厚さ 1.6mm、銅箔厚 70μm、金メッキ、サイズは巻末                         |  |  |  |

#### 3. 開発経緯(開発コンセプト)

I2C はフィリップス社で開発されたシリアルバスであり、抵抗でプルアップされた双方向のオープンコレ クタ信号線が 2 本のシンプルな構成にもかかわらず、最大で 127 個のデバイスとの通信ができる優れた規格 です。

しかしながら、その制御はやや複雑であることから通常は I2C の制御ライブラリを有する高級言語(C 言 語など)でプログラムを組んだ上で使用する必要があります。そのため都度プログラムの作成が必要となり かなり面倒でした。うまく動かなくてもプログラムにバグがあるのか、それとも I2C デバイスの使い方に問 題があるのかの切り分けができません。そのため、I2S デバイスを制御するための専用の基板をユニバーサ ルで作成したことがあります。

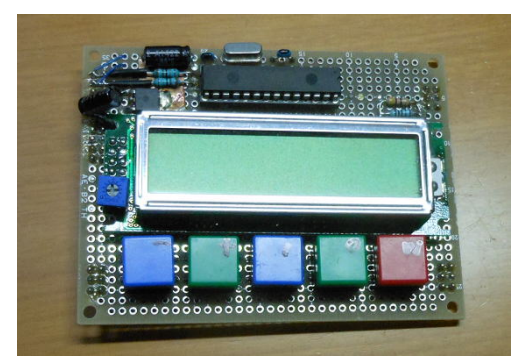

ユニバーサルで組んだ I2S 制御基板

これはこれで便利に使っていますが、キースイッチの操作回数も多いことと、もともと PC が近くに使える 環境でもあることから、直接 PC のキーボードで入力するようにした方が便利であることから、今回の開発に 至っています。PC との接続は簡単にすませるため USB 接続として、基板側に FT232 を用いて USB からシリア ル信号に変換して基板上の制御用 PIC と通信を行っています。

さらに評価対象の I2C デバイスとの制御を確認したのちに、そのまま他の基板に PIC が移植できれば便利 です。そこでデバイスの確認に用いた制御コマンドなどを PIC 内の EEPROM に格納しておき、PIC にはその内 容を解釈して実行できるプログラム(OS)も搭載しておけば、あらたにプログラムを作成する必要もありま せん。今回はこういった機能を実現させるために基板ならびに制御用の PIC ソフトを開発しました。

機能をまとめると、この基板および PIC の機能を大きくわけると3つあります。

| 機能           | 内容                               | 動作条件                 |
|--------------|----------------------------------|----------------------|
| 120 デバイス評価   | PC と本基板を USB 接続して、12C デバイスに直接    | <b>JP3 開放</b>        |
| (基板+PIC)     | 書き込み読み出しを行います。本基板からは120          |                      |
|              | 制御線 (SDA, SCL) のほかに RESET 信号も出てい |                      |
|              | ます。簡単な回路であれば基板上のユニバーサル           |                      |
|              | 上に組むことも可能です。                     |                      |
| 120 デバイス動作コマ | 12C デバイスの制御コマンド(プログラム)をPIC       | JP3 開放               |
| ンド書き込み       | 内部の EEPROM に書き込みます。制御コマンドは       |                      |
| (基板+PIC)     | PC より伝送します。プログラムは簡単なコマン          |                      |
|              | ドラインの集合体になっています。                 |                      |
| PIC 単体実行     | 12C デバイスの制御コマンド (プログラム)を書        | JP3 接続               |
| (基板+PIC あるいは | き込んだ PIC を単体で動作させることが可能で         | あるいは PIC<br>$\sigma$ |
| PIC 単体)      | す。そのため本基板は複数の PIC 書き込みのプラ        | Pin13 (C2) を直接 GND   |
|              | ットフォームとしても使用可能です。                | に接続                  |

表 本基板および PIC の機能

#### 4.端子機能

(1)基板端子機能

(i)PORT-B

PIC の PORT-B は外部入力に使用します。主な用途はスイッチを接続することを想定しており(そのため PORT-B は PIC 内部でプルアップ)、制御プログラムを使用してスイッチ操作に応じて I2C デバイスとの通信 や PIC の PORT-A の制御をすることができます。

|        | No | 内容        |                                                                                                    |
|--------|----|-----------|----------------------------------------------------------------------------------------------------|
| PORT-B | 0  | PICのBOに接続 | -----------<br>E RICI                                                                                                   |
|        |    | PICのB1に接続 | $\circ$<br>$\circ$                                                                                                    |
|        | ი  | PICのB2に接続 | A <sub>3</sub><br>A2<br>A <sub>0</sub><br>A1<br>A5<br>$v_{cc}$ 0                                                        |
|        | 3  | PICのB3に接続 | RESET                                                                                                    |
|        | 4  | PICのB4に接続 | ំនំ<br>00000                                                                                                    |
|        | 5  | PICのB5に接続 | <b>USB</b><br>B <sub>2</sub><br>B <sub>0</sub><br>B <sub>3</sub><br>B1<br>$\circ$                                       |
|        | 6  | PICのB6に接続 | $\frac{25}{23}$                                                                                                    |
|        |    | PICのB7に接続 | <sub>SH3</sub> O O <sub>SH2</sub> O O <sub>SH1</sub> O<br>$\circ$<br>O<br>I2C-OS v1<br>000<br>(C)OKIRAKU AUDIO 2016-Aug |
|        | G  | GND 接続    |                                                                                                    |

表 基板端子機能(PORT-B)

(ii)PORT-A

 PIC の PORT-A は外部出力に使用します。主な用途は LED を接続することを想定しており、制御プログラ ムを使用してスイッチ操作に応じてその状況を表示することができます。LED 以外にもリレー制御に用いて も便利でしょう。

表 基板端子機能(PORT-A)

|        | No | 内容        |                                                                                   |
|--------|----|-----------|-----------------------------------------------------------------------------------|
| PORT-A |    | PICのAOに接続 |                                                                                   |
|        |    | PICのA1に接続 | Он О<br>$\circ$<br>Ο<br>$\overline{22}$                                           |
|        | ∩  | PICのA2に接続 | $v_{cc}$ 0                                                                        |
|        | 3  | PICのA3に接続 | <b>RESET</b>                                                                      |
|        |    | PICのA4に接続 | In:                                                                               |
|        | 5  | PICのA5に接続 | USB1<br>BO<br>B1<br>B <sub>2</sub>                                                |
|        | 6  | PICのA6に接続 | $rac{1}{253}$<br><b>O<sub>SU2</sub>O</b> O <sub>SHI</sub> O<br>$\frac{1}{\sin^2}$ |
|        |    | PICのA7に接続 | ۵<br>I2C-OS v1<br>000<br>OKIRAKU AUDIO 2016-Aug                                   |
|        | G  | GND 接続    |                                                                                   |

#### (iii)I2C 制御線

I2C デバイスと接続するメインの信号線になります。

表 基板端子機能(I2C 制御線)

| No         | 内容                         |                     |
|------------|----------------------------|---------------------|
| <b>RST</b> | RST 信号出力 (PIC の C5 に接続)    | ۰<br>A <sub>0</sub> |
| SCL        | 120 信号の SCL (PIC の C3 に接続) | SH <sub>9</sub>     |
| <b>SDA</b> | 12C信号の SDA (PIC の C4 に接続)  | BO<br>$\frac{1}{2}$ |
| <b>GND</b> | 電源 GND                     | o<br>۰<br>I2C-0S v1 |
| Vcc        | 電源<br>Vcc                  |                     |

(2)ジャンパー設定

本基板には JP1~JP3 の3つのジャンパーがあります。

(i)JP1,JP2

JP1, JP2 は基板内部の電源に関する設定です。下記の組み合わせで使用します。

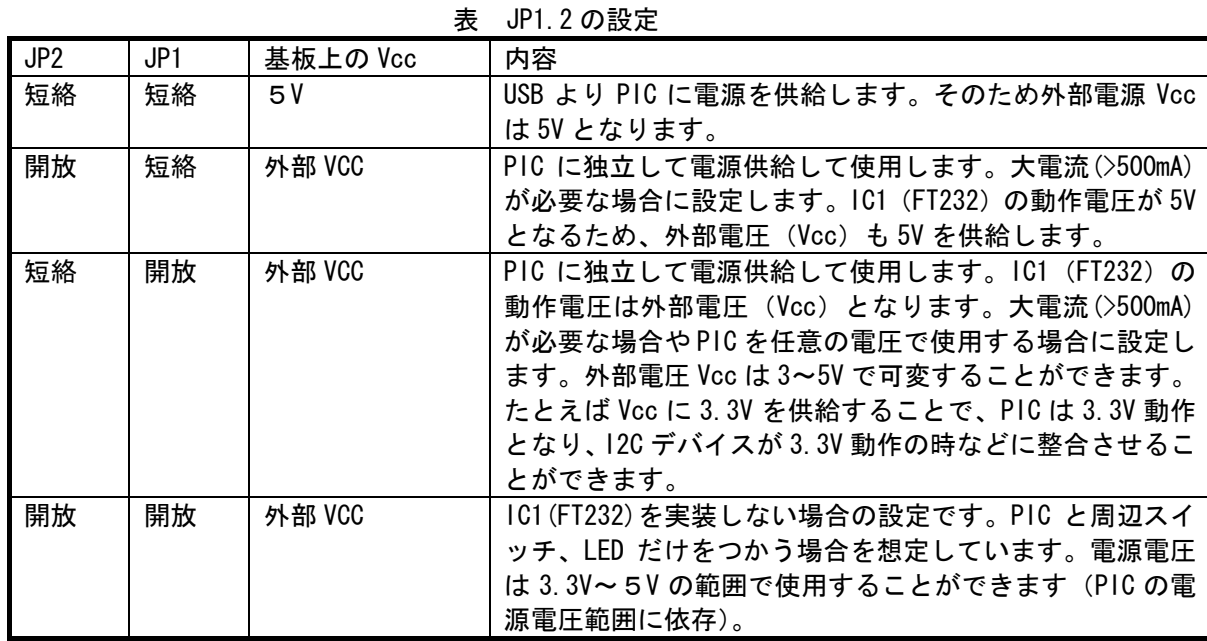

(iii)JP3 (RUN)

 JP3 は PIC コントローラの動作モードを設定します。JP3 は PIC の Pin13(C2)に接続されており、このピン の状態により PIC の動作モードを変更しています。

表 JP3 (RUN)

| JP2.    | 内容                                |
|---------|-----------------------------------|
| 開放      | PC との通信により 12C 制御線のコントロールならびに PIC |
| (OPEN)  | への制御コマンドを書き込みします。                 |
| 短絡      | PIC を独立的に動作させます。EEPROM に書かれた制御コマ  |
| (SHORT) | ンドを実行します。PCは必要ではありません。            |

# 4.部品表例

部品表例を示します。

|       |                    |              | HPHH 28.177   |                |                                                |
|-------|--------------------|--------------|---------------|----------------|------------------------------------------------|
| 区分    | 部品<br>No           | 規格           | 仕様            | 個数             | 備考                                             |
| 抵抗    | R1, 2              | 炭素皮膜 1/4W    | $1k\Omega$    | $\overline{2}$ | 2012 チップ抵抗も可<br>12C プルアップ用。                    |
|       | R <sub>3</sub> , 4 | 炭素皮膜 1/4W    | $47k\Omega$   | $\overline{2}$ | 2012 チップ抵抗も可<br>プルアップ用。                        |
|       | <b>Rb</b>          | チップ抵抗        | $1k\Omega$    | 8              | 2012, 1608 サイズ<br>LED の電流制限抵抗。                 |
| コンデンサ | Cp                 | チッフ゜コンテ゛ンサ   | 0.1uF         | 5              | 2012, 1608 サイズ<br>パスコン。                        |
|       | Cb                 | チッフ コンデ ンサ   | 1uF           | $\overline{2}$ | 3216 サイズ<br>パスコン。                              |
| ダイオード | $D1-8$             | <b>LED</b>   | <b>φ3 赤色</b>  | 8              | 3.3V 使用時は青、白色<br>LED は不可 (Vf が 3V を超<br>えるため)。 |
| インダクタ | L1                 | インダクター       | $10 - 100$ uH | 1              | 適当でよい。ジャンパー<br>でも可。                            |
| IC    | C1                 | USB-RS232 変換 | FT232RL       | $\mathbf{1}$   | <b>SSOP28</b><br>秋月電子で購入可                      |
|       | IC2                | PIC          | 28PIN タイプ     |                | $SDIP-28$<br>プログラム済<br>PIC18F26K22 ベース         |
| スイッチ  | $SW1-9$            | タクトスイッチ      |               | 9              |                                                |
| コネクタ  | USB1               | USB-Bコネクタ    | USB-B         | $\mathbf{1}$   | 標準サイズ<br>秋月電子で購入可                              |
| 基板    |                    |              | $12C-0S$      | 1              |                                                |

表 部品表例

※ハッチング部がキットのオプション。

#### 5.接続方法

以下にいくつかの接続例を示します。

(1) 標準接続

5V 動作の I2C デバイスと接続して評価 (および PIC への制御コマンド書き込み) を行う場合の標準的な接 続法です。あるいは I2C デバイスへの接続はなく、単に PIC の制御コマンドの書き込みだけ行う場合の接続 になります。

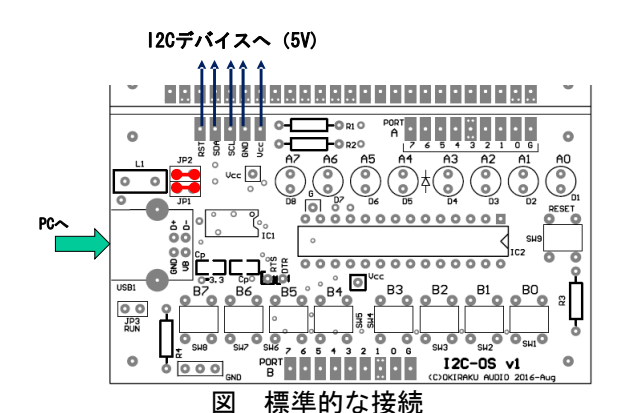

(電源は USB より供給。外部 I2C デバイスは5V。JP1,2 を接続。JP3 は開放)

(2) 外部給電してデバイス評価(および PIC への制御コマンド書き込み)を行う場合

たとえば、3.3V動作 I2Cデバイスを評価する場合、あるいは I2Cデバイスを含む回路が 5V だが大電流(500mA 以上)を必要とする場合の接続例です。USB の 5V 給電では対応できない場合の接続方法です。

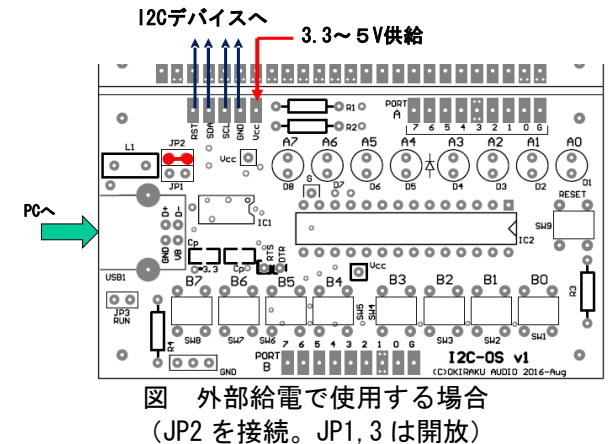

(3)内部給電で 3.3V 動作 12C デバイスの評価 (および PIC への制御コマンド書き込み) を行う場合

FT232 の LDO(電圧レギュレータ)出力を外部に供給します。したがってデバイスの消費電流は 50mA 以 下に抑える必要があります(PIC ならびに LED,プルアップ抵抗での消費もあるので、実質は 20mA 以下)。あ まり推奨できる方法ではありません。消費電流がごくわずかな I2C デバイスの評価に適用可能です。

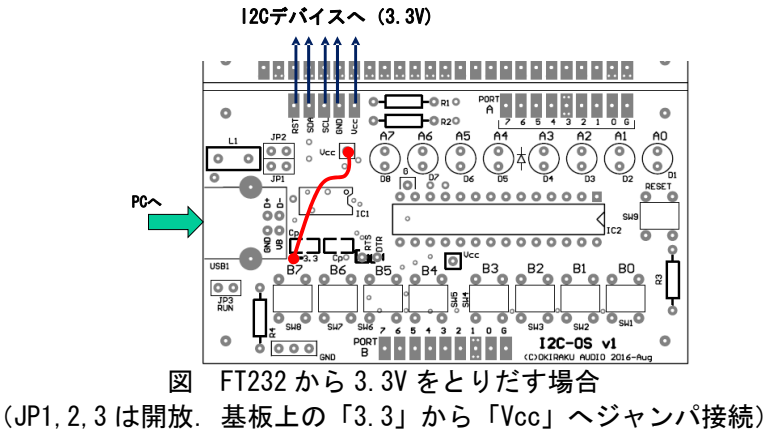

(4)制御コマンド書き込み済 PIC を単体で動作(電源は USB から供給)

 I2C デバイスが 5V の場合で、PIC を単体で動かす場合の接続です。USB は PC からの 5V 電源供給のみに使 用します。

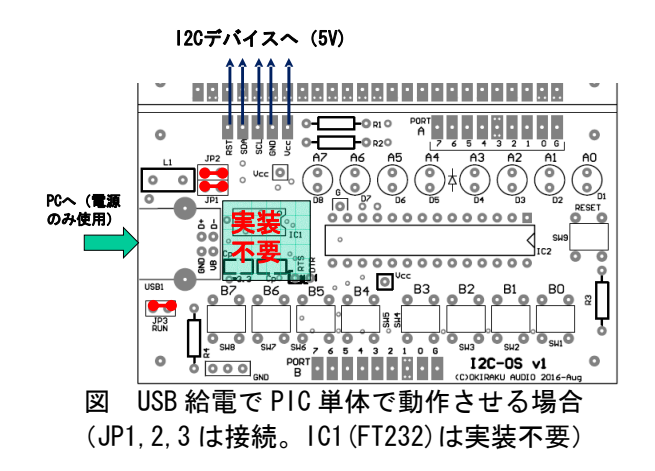

(5)制御コマンド書き込み済 PIC を単体で動作(電源は外部から供給) 本基板を独立させて使用する場合の接続になります。外部 Vcc より PIC に 3.3~5V 電源を供給します。

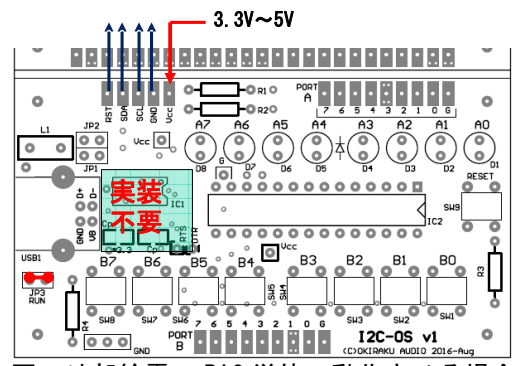

図 外部給電で PIC 単体で動作させる場合 (JP3 は接続。USB コネクタや FT232(IC1)は実装不要)

(6)PIC を他の基板で使用

 制御コマンドプログラム済 PIC を他の基板で用いる場合の接続です。必要な接続は PIC の C2(Pin13)を GND、 MCLR(Pin1)を Vcc に接続しておきます。また SDA, SCL へのプルアップ抵抗(1~1.5kΩ)も必要です。

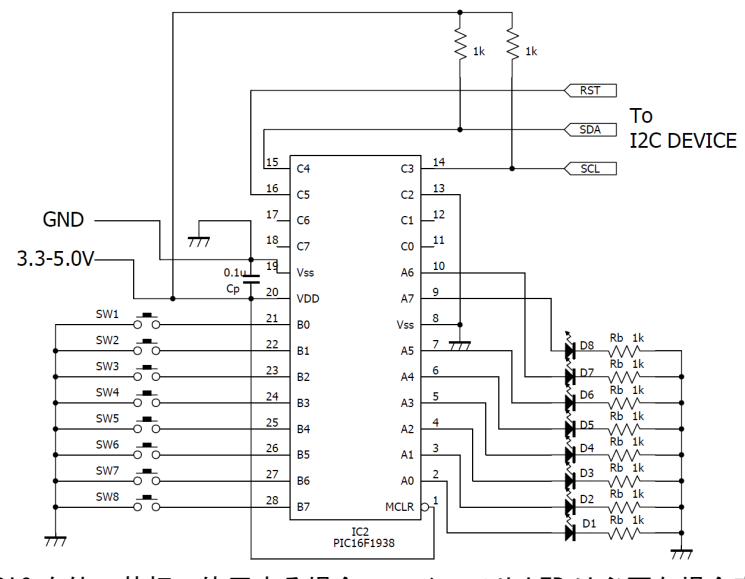

図 PIC を他の基板で使用する場合。スイッチや LED は必要な場合実装。

6.基板パターン (1)基板シルク

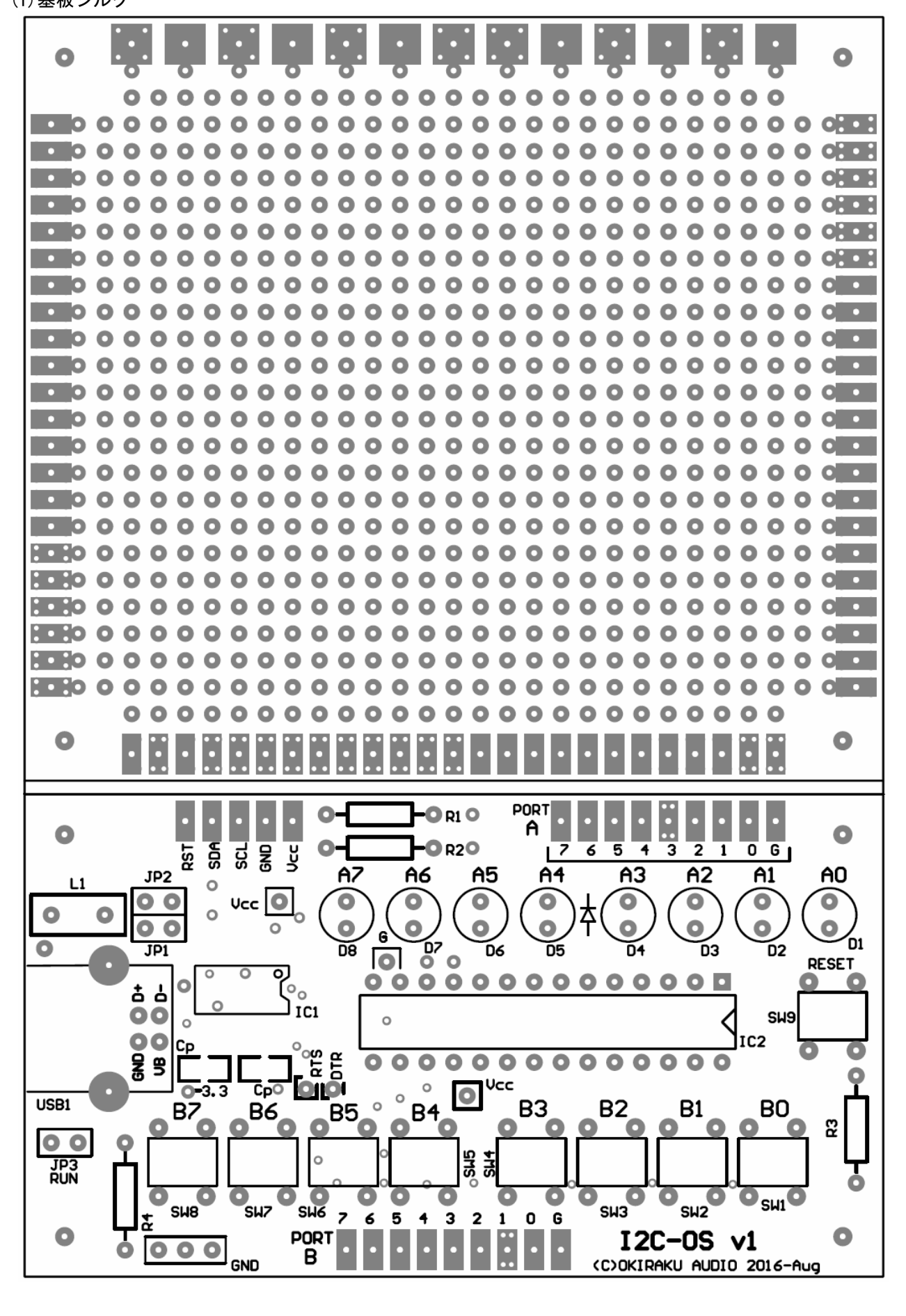

(2)基板部品面パターン

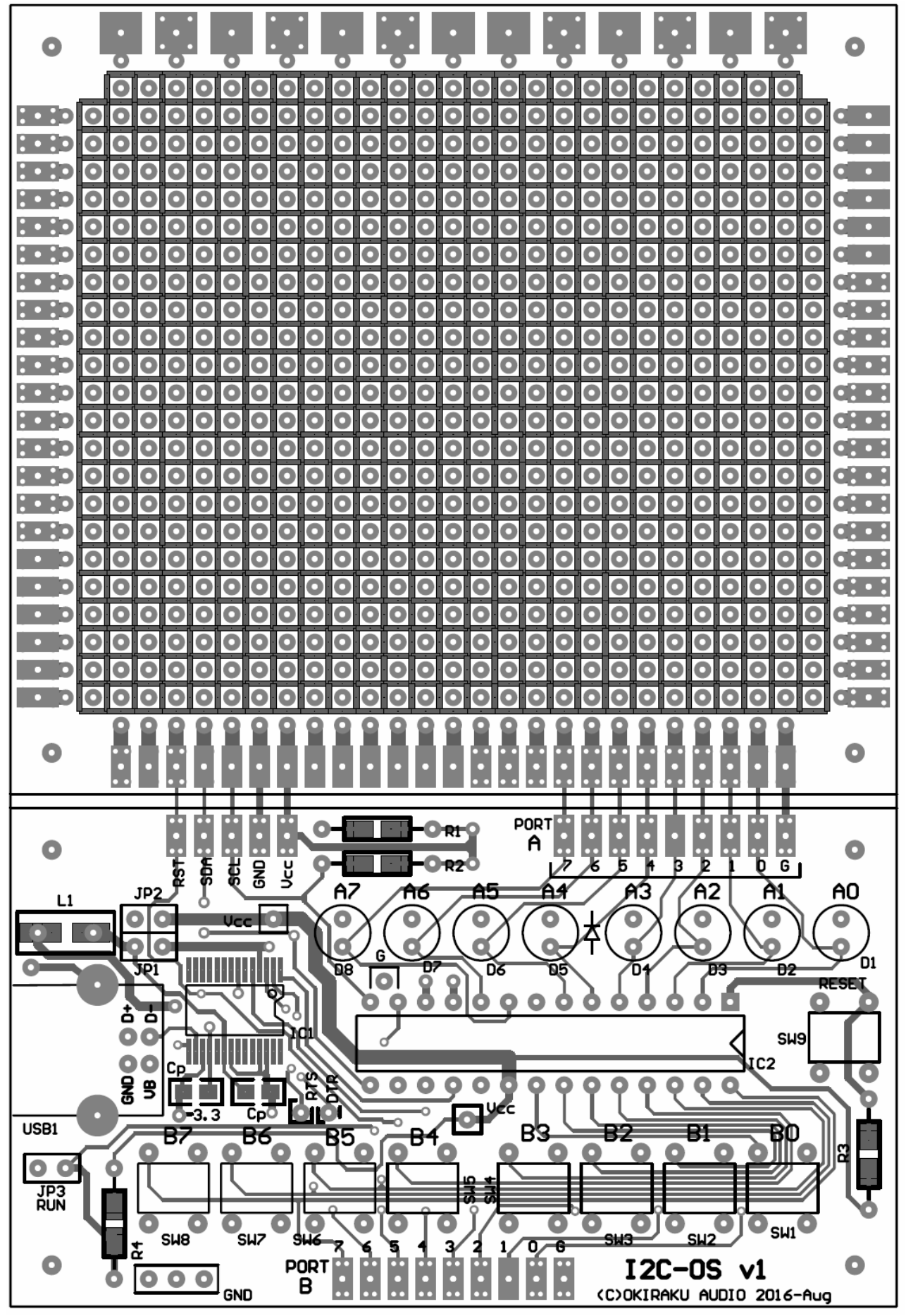

(3)半田面パターン

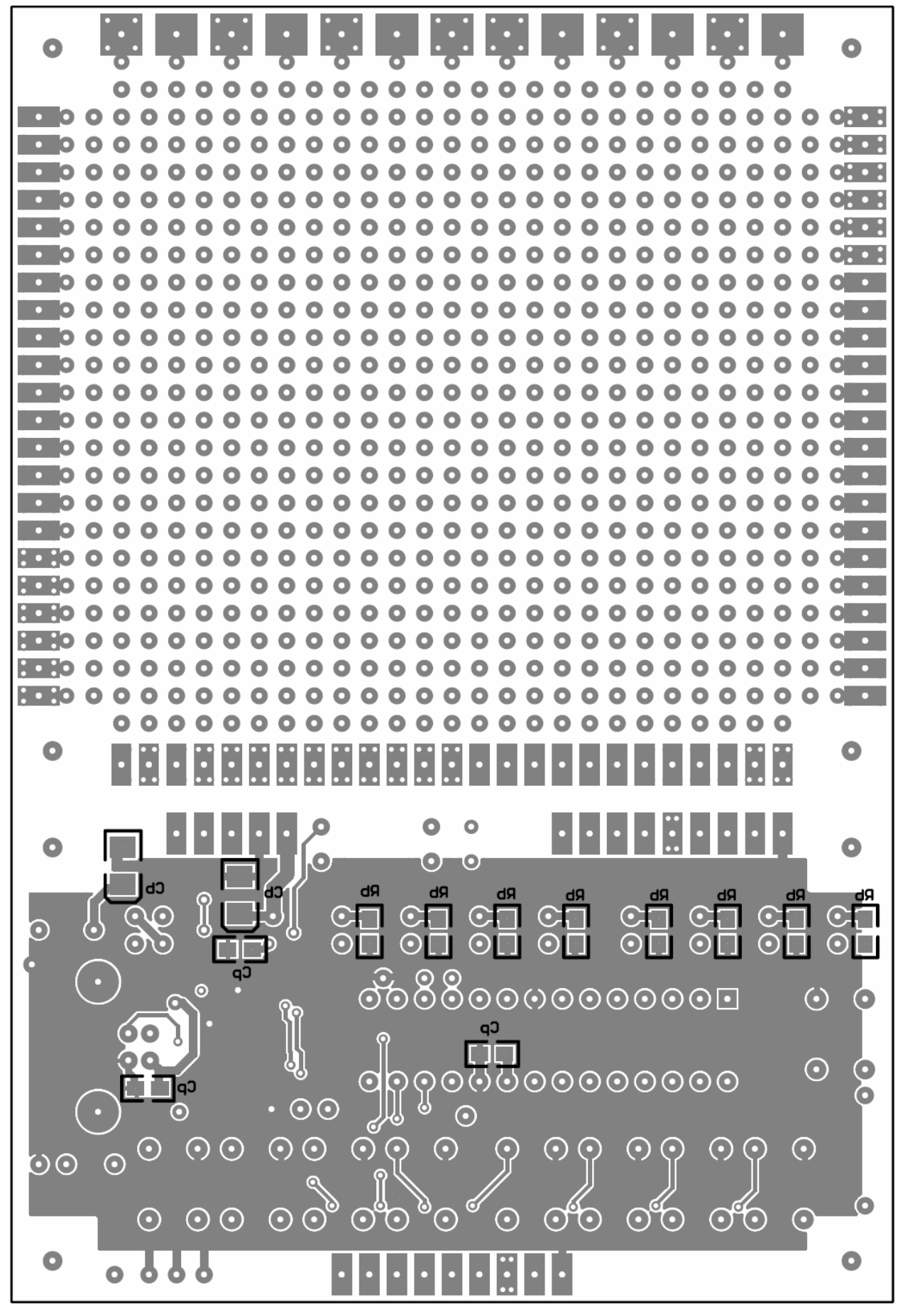

7.回路図

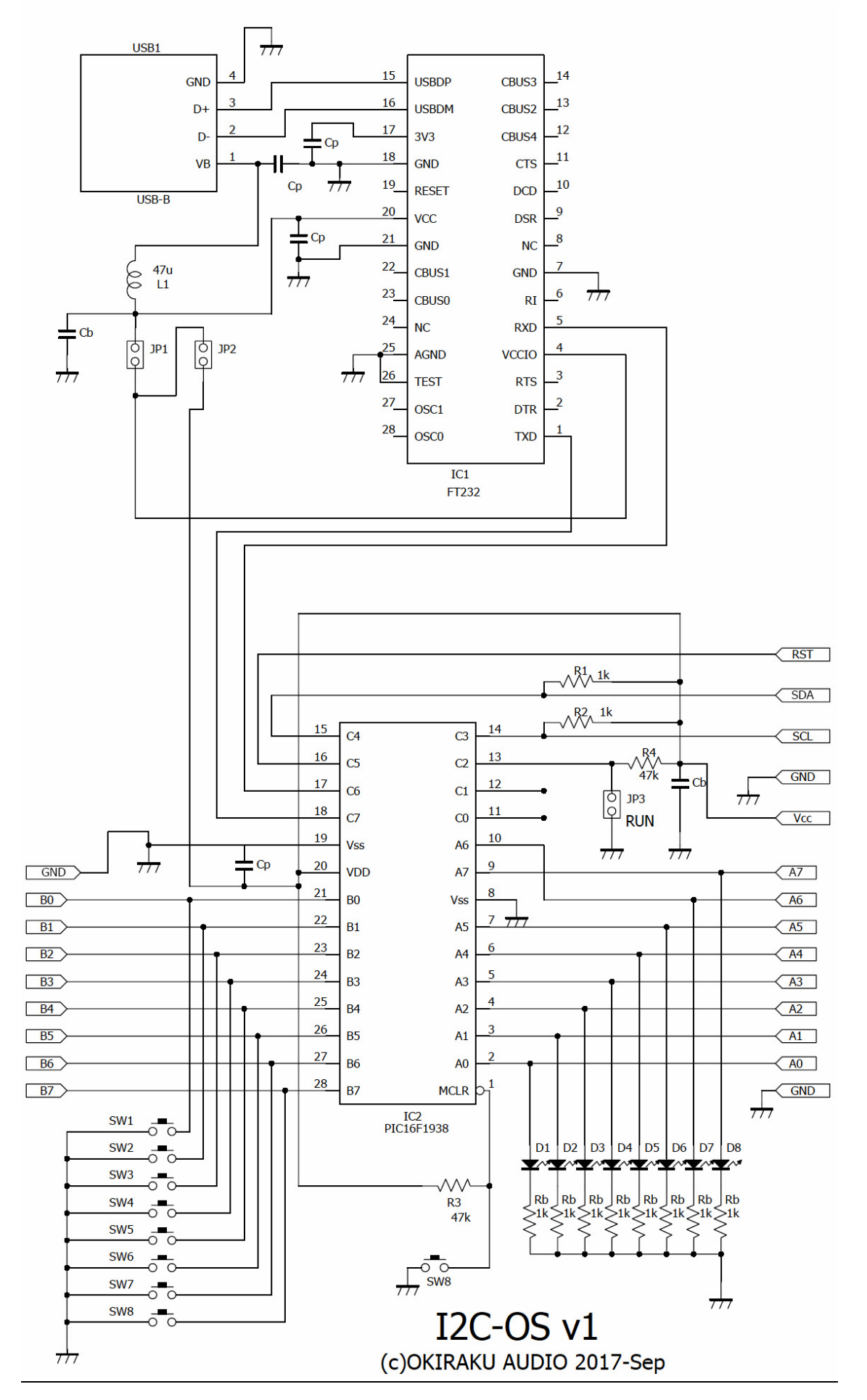

# 8.基板寸法

本基板サイズは"STD"になります。

|                    |            | ∽      | , $\mu$ + $\mu$ and $\mu$ |     | $7.3$ $1.011$ $1.23$ . $1/130$ |        |        |       |
|--------------------|------------|--------|---------------------------|-----|--------------------------------|--------|--------|-------|
|                    | name       | A      | B                         |     | Н                              | a      |        | c, d  |
|                    | $STD-S$    | 119.4  | 43.2                      | 1.6 | 3.5                            | 111.8  | 35.6   | 3.8   |
|                    |            | (4700) | (1700)                    |     | (138)                          | (4400) | (1400) | (150) |
| $\boldsymbol{\nu}$ | <b>STD</b> | 119.4  | 81.3                      | 1.6 | 3.5                            | 111.8  | 73.7   | 3.8   |
|                    |            | (4700) | (3200)                    |     | (138)                          | (4400) | (2900) | (150) |
|                    | STD-H      | 81.3   | 59.7                      | 1.6 | 3.5                            | 73.7   | 52.1   | 3.8   |
|                    |            | (3200) | (2350)                    |     | (138)                          | (2900) | (2050) | (150) |
|                    | WIDE       | 144.8  | 101.6                     | 1.6 | 3.5                            | 137.2  | 94.0   | 3.8   |
|                    |            | (5700) | (4000)                    |     | (138)                          | (5400) | (3700) | (150) |
|                    | None       |        |                           |     |                                |        |        |       |

表 寸法 単位 mm/(mil) ※1mil=25.4/1000mm

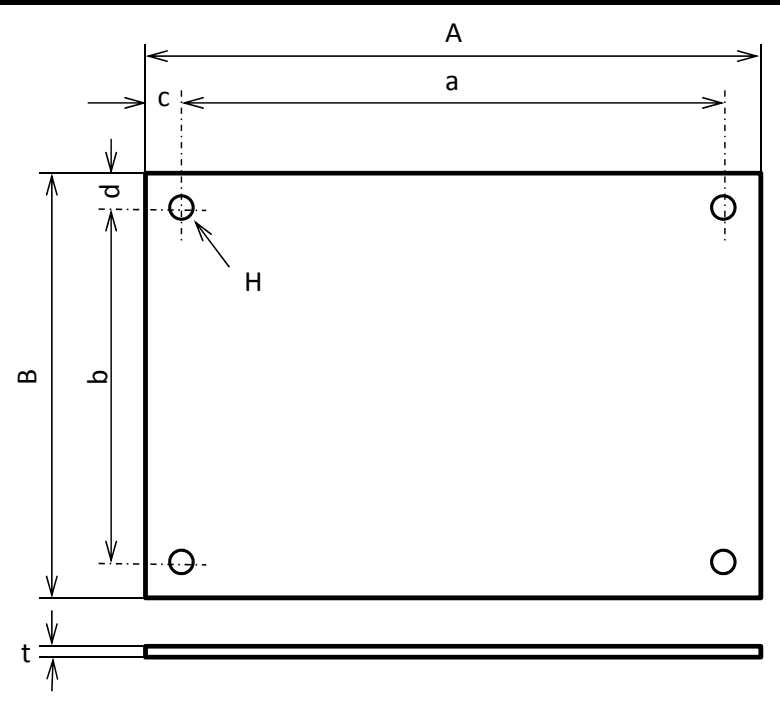

# 9.【重要】基板の修正

 v1 基板では一か所要修正箇所があります(修正しない場合は A0 の LED が点灯できません)。下記を参考に 修正してください。A0 の LED (D1) を使用しない場合は修正の必要はありません。

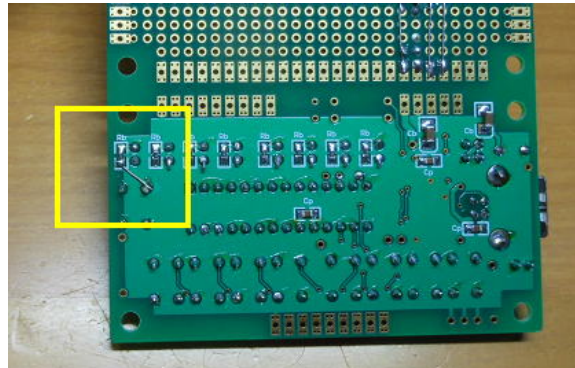

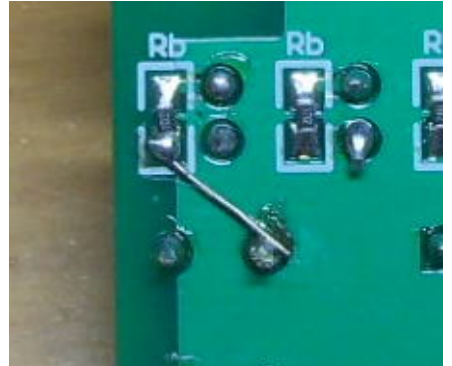

図 修正位置 マンスコントランス 図 修正用ジャンパー線

10. 使い方 (ソフトの使用方法)

以下では、WINDOS がインストールされている PC との接続を想定して使用方法を記します。

(1)準備

(i)PC との接続

 USB ケーブルを用いて本基板と PC と接続します。基板上の FT232RL は自動認識されて必要なソフトが自動 でインストールされます(認識されない場合はメーカサイトからドライバーをダウンロードしてください。 いままで XP,Win8,Win10 ではすべて自動認識されました)。

メーカサイト:http://www.ftdichip.com/

(ii)ターミナルソフトのインストール

 用いるターミナルソフトは種類を選びません。すでにインストールされているターミナルソフトがあれ ばそれを用いればいいでしょう。

通信条件は 9600baud,8ビット、ノンパリティ、1スタートビット、1ストップビットです。

以下では TERA TERM を用いた場合のインストールと設定例について示します。TERA TERM は WEB で "TERATERM"で検索すれば簡単に見つけられます。https://ja.osdn.net/projects/ttssh2/ からダウンロ ードします。このマニュアルを執筆していたときの最新版は teraterm-4.96.exe でした。

ダウンロード&実行するとディスクトップに以下のアイコンが作成されます。

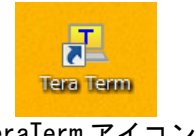

TeraTerm アイコン

このアイコンを最初に実行すると「新しい接続」の設定が現れます。TCP/IP が既定値となっていますが、こ こではシリアルポートを選択します。

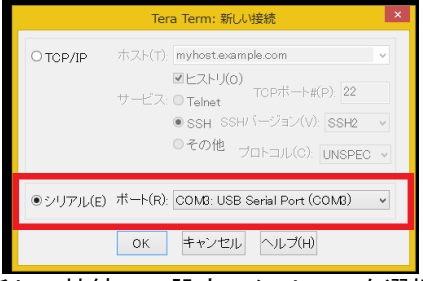

「新しい接続」の設定。シリアルを選択。

そのあと、通信条件を設定します。「設定」→「シリアルポート」を選択します。

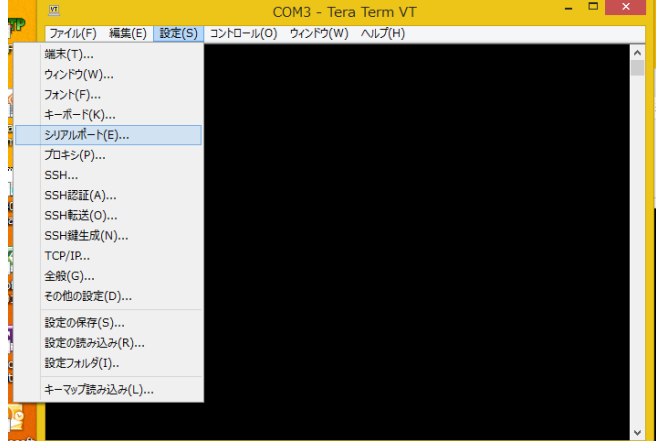

通信条件の確認を選択

通信条件が 9600baud、8Bit、パリティなし、1ストップビット、フロー制御なしになっていることを確認し ます。なお接続ポートは COM3 になっていますが、これはお使いの PC によって変わります。

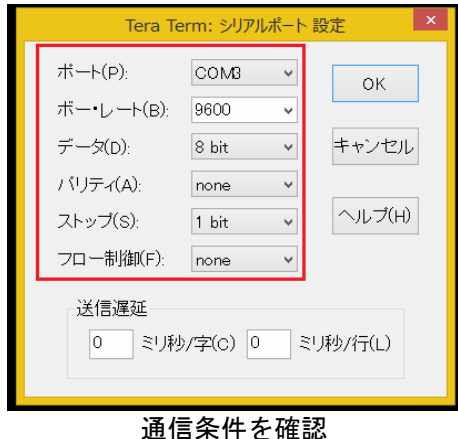

(9600baud、8Bit、Non-Parity、1StopBit、None-Flow control)

設定ができれば、接続環境は完了です。リターンキーを押せばコマンドプロンプトの\*が表示されるはずで す。また基板上のリセットボタン(RESET)を押せば以下の表示となるはずです(表示のバージョンはリリー ス版と異なる場合があります)。

最後に「設定(S)」→「設定の保存(S)」を行っておけば、以降はこの確認は不要になります。

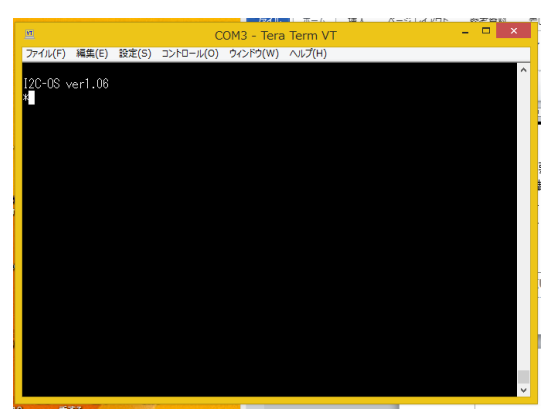

オープニングメッセージとコマンドプロンプト表示

簡単なコマンドとして"A"あるいは"a"を入力して、そのあとに2桁の 16 進数を入力すれば、その値に 応じた基板上の LED が表示されます。A コマンドは PORT-A への出力コマンドです。

A コマンドで"44"を入力すると、LED の A6,A2 が点灯します(16 進で 0x44 に相当する LED が点灯)。

なお PIC に搭載されているコマンド一覧を表示せるには HELP 表示である"?"を押します。

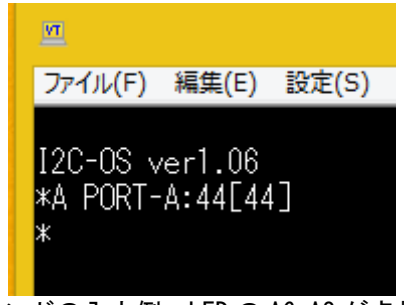

例)A コマンドの入力例。LED の A6,A2 が点灯します。

次項では各コマンドについて説明します。

#### (2)直接コマンド入力方法

 コマンドプロンプト\*のあとにコマンドとパラメータを入力します。コマンドは英文字 1 文字です。 パラメータがある場合は 16 進数2桁で入力します。パラメータの確定はリターンキーで行い、修正は BS に て行います。パラメータを入力せず、リターンキーのみを押すとそのコマンドはキャンセルされます。

次表は直接入力コマンドの説明になります。

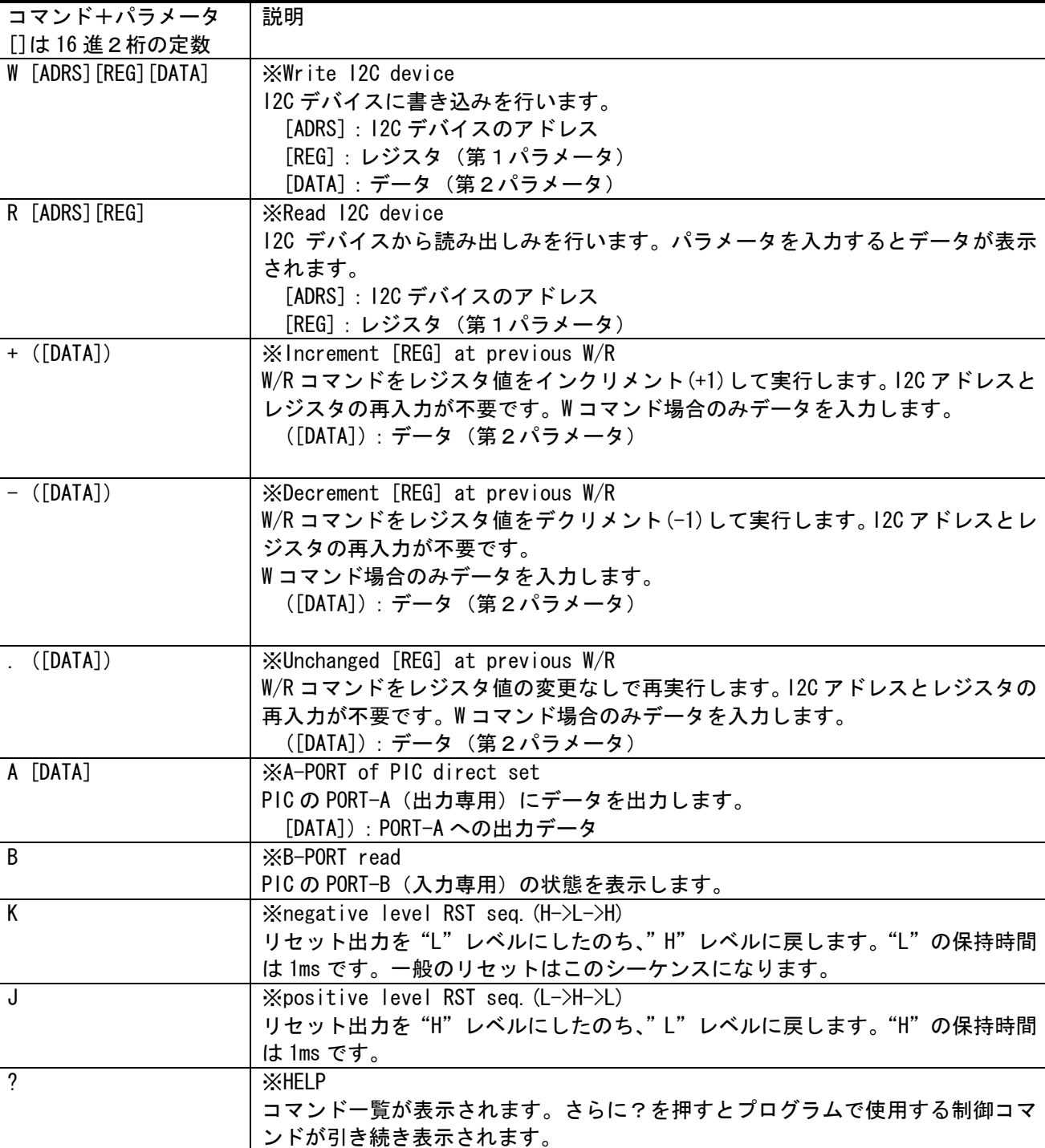

表 直接入力コマンド一覧

制御コマンドを PIC にプログラム時の関連するコマンドは次表のとおりです。

| コマンド           | 内容                                            |  |  |  |  |
|----------------|-----------------------------------------------|--|--|--|--|
| $\mathsf{L}$   | XLoad program (no echo back)                  |  |  |  |  |
|                | 制御コマンドプログラムを入力あるいはそのファイルをターミナルソフトから転送しま       |  |  |  |  |
|                | す(*1)。入力された内容のエコーバックはありません。                   |  |  |  |  |
|                | 正常なプログラムのロードが終わるとエラーなしが表示され、自動的に EEPROM に制御コ  |  |  |  |  |
|                | マンドが書き込まれます。                                  |  |  |  |  |
|                | プログラムにエラーがある場合はエラー表示を行い停止します。なお、エラーが発生す       |  |  |  |  |
|                | るとプログラムはエラー以降の余分なコマンドを解釈しきれず、ハングする可能性もある      |  |  |  |  |
|                | ので、リセットにて復帰してください。                            |  |  |  |  |
| P              | Xdisplay contents of Program                  |  |  |  |  |
|                | 書き込まれたプログラムの内容を表示します。                         |  |  |  |  |
| $\overline{X}$ | XeXecute program                              |  |  |  |  |
|                | 書き込まれたプログラムを実行します。JP3 を短絡させて PIC を起動した場合と同じ動作 |  |  |  |  |
|                | になります。                                        |  |  |  |  |
| $\overline{7}$ | Xexecute program with monitoring              |  |  |  |  |
|                | 書き込まれたプログラムを実行します。PC 側に実行内容を逐次表示します。 プログラムの   |  |  |  |  |
|                | 実行確認に使用します。                                   |  |  |  |  |
| $\gamma$       | HFI P                                         |  |  |  |  |
|                | コマンド一覧が表示されますが、さらに?を押すとプログラムで使用する制御コマンドが      |  |  |  |  |
|                | 引き続き表示されます。                                   |  |  |  |  |

表 制御コマンドプログラム関連コマンド一覧

(\*1)プログラムファイルの転送方法

 コマンド L を入力すると下記の表示となります。この状態になれば、ファイル転送等でプログラムを転送 します。

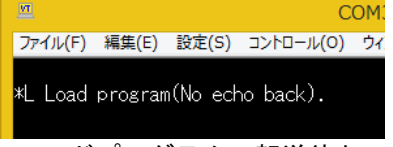

制御コマンドプログラムの転送待ちの状態

TeraTerm の場合は「ファイル(F)」→「ファイル送信(S)」にて送信するファイルを選択して転送します。

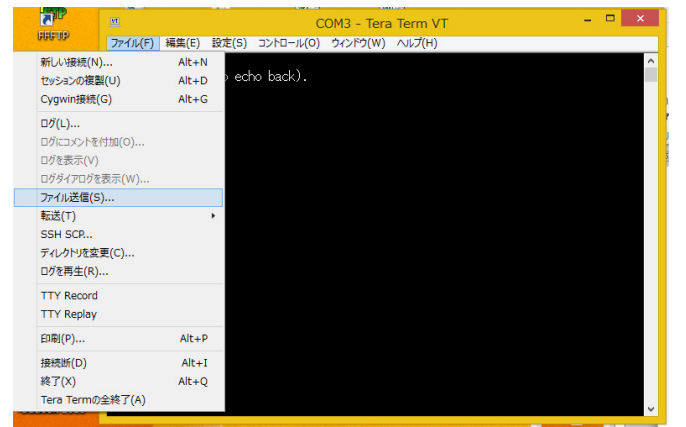

「ファイル(F)」→「ファイル送信(S)」にてファイル送信を選択

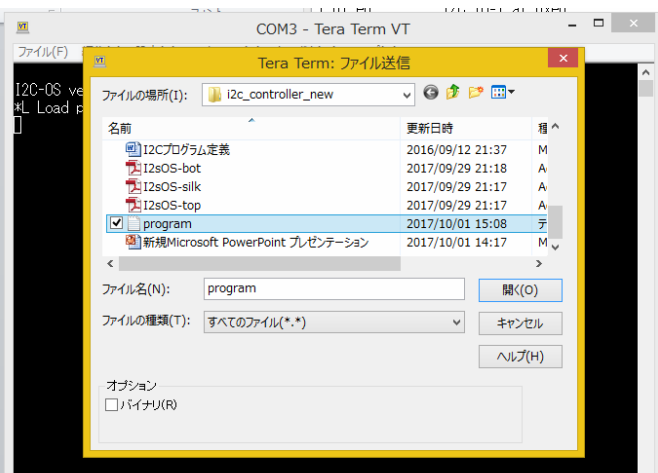

転送するファイルを選択して「開く(0)」をクリックすれば転送開始。

プログラム内容が正常で、転送が終了すれば下記のようにエラーなし、EEPROM 書き込み終了が表示されます。

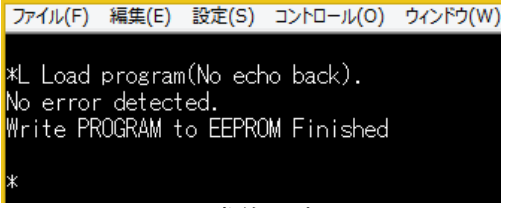

正常終了時

プログラム内容にエラーがある場合はエラー表示を行います。このとき、システムがハングする場合があり ますので RESET により復帰させます。

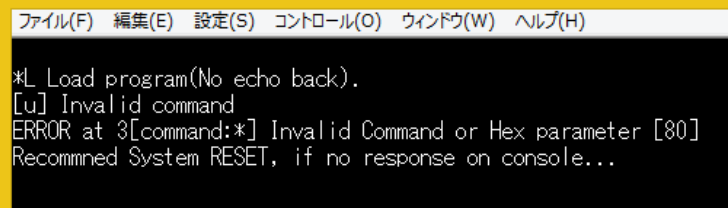

#### 制御コマンドプログラムにミスがある場合

(3)制御コマンドによるプログラムの作成方法

プログラムはテキストエディタ等を使用して作成します。 構造は1行1実行となっており、1行に複数の実行を記述することはできません。またテキスト行の先頭 文字は制御コマンドでなければなりません。制御コマンドとパラメータ間はスペースで区切ります。

【基本文法】

制御コマンド(1文字) パラメータ1 パラメータ2・・・ (コメント)

パラメータはすべて2桁の 16 進数です("f1","4e"など)。不要な文字や文字数が異なるとエラーが発生 します。

次表に制御コマンドを示します。

なお記述できる制御プログラムの容量は最大で 250 行です。一般的な使用であればこれで十分です。PIC 内部での処理フロ―は PORT-B の状態変化(基板上では B0~B7 ボタンの ON/OFF)があれば、関連するコマン ド(表のハッチン部)を制御コマンドプログラムの記述順に合致するものを探して実行しています。

表 制御コマンド一覧(プログラム) ※制御コマンドは大文字、小文字を区別しています。

| コマンド+パラメータ                       | 制御コマンド説明                                        |
|----------------------------------|-------------------------------------------------|
| []は16進2桁の定数                      | <b>XReset with LOW level (NORMAL RESET)</b>     |
| N                                |                                                 |
|                                  | リセットシーケンスにおけるリセットレベルを "L"に設定します。通               |
|                                  | 常はこの場合が多いと思います。指定しない場合は自動的にこの設定に                |
|                                  | なります。                                           |
| n                                | <b>XReset with HIGH level (Reverse RESET)</b>   |
|                                  | リセットシーケンスにおけるリセットレベルを "H"に設定します。                |
| s [PORTA]                        | <b>Xinitial A-PORT before RESET</b>             |
|                                  | PICのPORT-Aの初期状態を設定します。                          |
|                                  | 例)起動直後は PORT-A は全てしレベルにする。                      |
|                                  | $s$ 00                                          |
| J[MASK]                          | PORT-B 入力の一部をジャンパーピン扱いとします。これを設定すること            |
|                                  | により、ジャンパーピンの設定に対応した制御コマンド(12Cデータ)を              |
|                                  | 送信することができます。                                    |
|                                  | 例) B7. B6 をジャンパーピンとして設定する。                      |
|                                  | J CO                                            |
|                                  | 例) B7, 6, 5, 4 をジャンパーピンとして設定する。                 |
|                                  | $J$ FO                                          |
| I [ID] [ADRS]                    | *SET I2C-DEVICE[ID] address to [ADRS]           |
|                                  | 使用する 12C デバイスの ID とアドレスを定義します。 本 PIC で使用でき      |
|                                  | る 12C デバイスは最大で4個です。ID は00,01,02,03 から選択します。     |
|                                  | 例) ID:00 にアドレス 4E、ID:02 に 8C を設定                |
|                                  | 1004e                                           |
|                                  | 1028c                                           |
| W[TIME]                          | ※Wake up time for power on [TIME]*100ms         |
|                                  | PICへ電源投入後の起動時間を設定します。この時間を経過したのちに制              |
|                                  | 御コマンドプログラムの実行を開始します。 設定 TIME に 100mS を乗じた       |
|                                  | 値が起動開始時間になります。                                  |
|                                  | 例)1秒後に起動                                        |
|                                  | W OA                                            |
| w[TIME]                          | Xwait-time after reset [TIME]*10ms              |
|                                  |                                                 |
|                                  | PICが起動したのち、リセットコマンドを実行します。リセット後の制御              |
|                                  | コマンドプログラムの実行までの待機時間を指定します。設定 TIME に             |
|                                  | 10mS を乗じた値が起動開始時間になります(要はリセット後の I2C デバ          |
|                                  | イスの起動を待つ意味の wait です)。                           |
|                                  | 例)リセット後10mS 後に制御コマンドプログラム起動                     |
|                                  | w 01                                            |
| i [ID] [REG] [DATA] [DELAY2]     | *12C DATA SEND after RESET                      |
|                                  | リセット送出後の 12C デバイスにデータを送出します。これはリセット             |
|                                  | 後に事前に12Cデバイスに各種パラメータを設定する場合に使用します。              |
|                                  | 実行後に DELAY2 (×10mS) で示された時間のウエイトを設けます。          |
|                                  | 例)                                              |
|                                  | 00 00 0F 00                                     |
|                                  | 00 01 10 00                                     |
|                                  | 01 01 03 00                                     |
| B[BT] [ID] [REG] [DATA] [DELAY2] | XB-PORT Bit [BT] ON (LOW LEVEL) 12C DATA out    |
|                                  | PIC の PORT-B の指定されたボタン[BT, Bit]が押された場合 (レベル LOW |
|                                  | に変化)に 120 デバイスにデータを送出します。実行後に DELAY2(×10mS)     |
|                                  | で示された時間のウエイトを設けます。                              |
|                                  | 例) B:00 ボタンが押された場合、デバイス ID:01 のアドレス 10 にデータ     |
|                                  | COを送出する。実行後のディレイはなし。                            |
|                                  | B 00 01 10 CO 00                                |

表 制御コマンドー覧 (プログラム) つづき

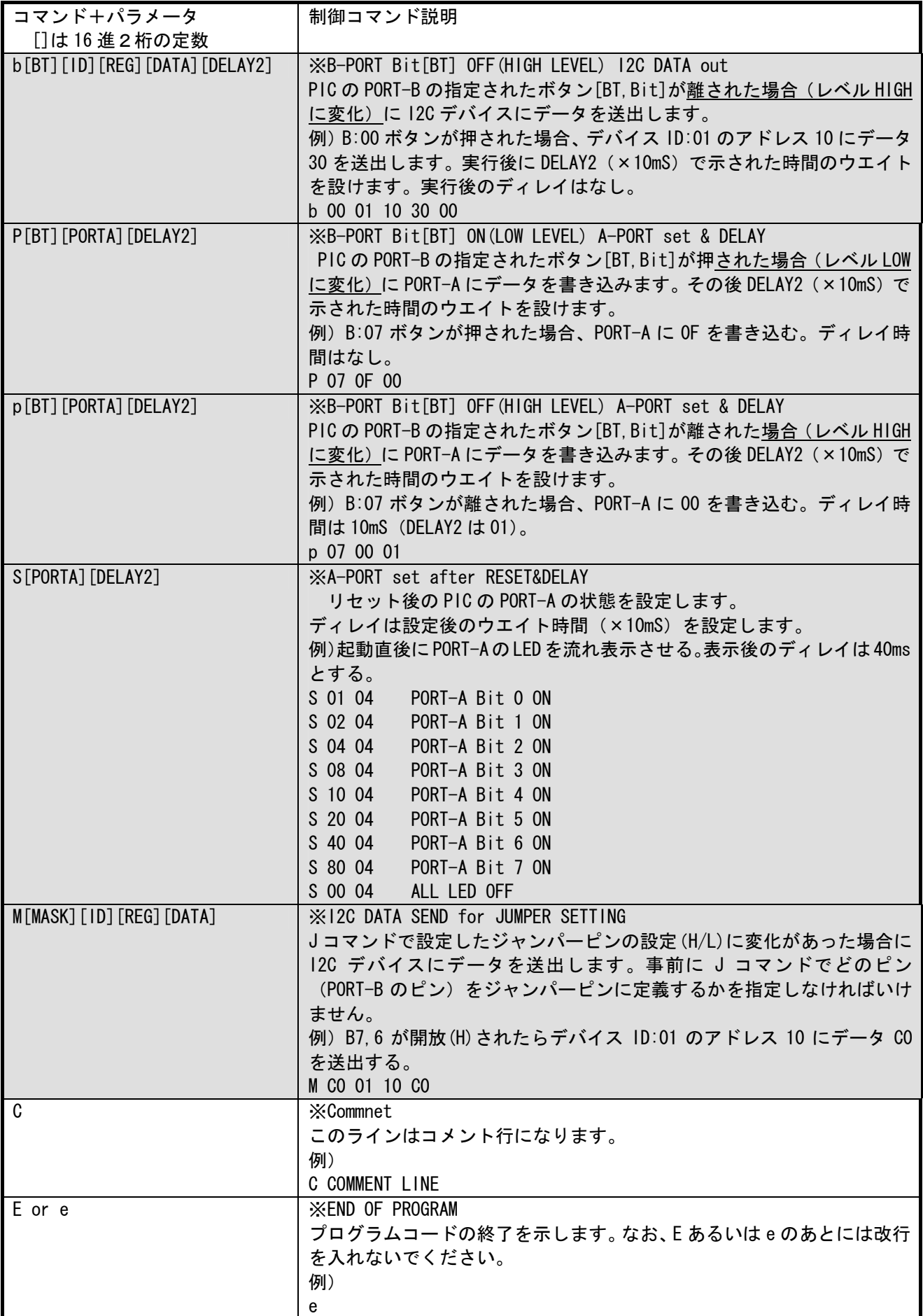

(4)プログラム例

以下に制御コマンドのプログラム例を示します。

例1)押したボタンの位置の LED が点灯する(ボタンを離しても点灯は続く)。

|   | P 00 01 00 |  |  | PUSH BO LEDO (PORT-A=01) ON NO-DELAY |  |
|---|------------|--|--|--------------------------------------|--|
|   | P 01 02 00 |  |  | PUSH B1 LED1 (PORT-A=02) ON          |  |
|   | P 02 04 00 |  |  | PUSH B2 LED2 (PORT-A=04) ON          |  |
|   | P 03 08 00 |  |  | PUSH B3 LED3 (PORT-A=08) ON          |  |
|   | P 04 10 00 |  |  | PUSH B4 LED4 (PORT-A=10) ON          |  |
|   | P 05 20 00 |  |  | PUSH B5 LED5 (PORT-A=20) ON          |  |
|   | P 06 40 00 |  |  | PUSH B6 LED6 (PORT-A=40) ON          |  |
|   | P 07 80 00 |  |  | PUSH B7 LED7 (PORT-A=80) ON          |  |
| E |            |  |  |                                      |  |

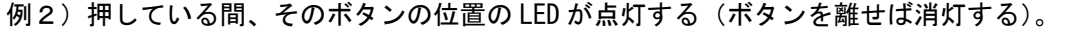

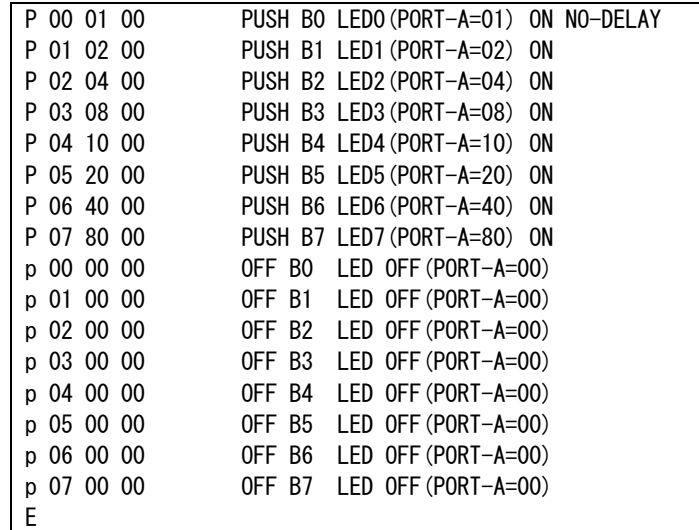

【解説】例2では、例1のそれぞれのボタンが押されたら LED を点灯させる P コマンドのみに加えて、ボタ ンが離されたときの動作としての p コマンドを追加しています。これにより見かけ上、ボタンが押されてい る間だけ LED が点灯することになります(ただし、ボタン操作は1つづつの場合になります)。PIC の内部処 理では、ボタン操作(ON, OFF)時にすべての制御コマンドを逐次チェックし、ボタン操作に合致するコマン ドを実行するため P コマンドのあとにpコマンドを記述します。

例3)B0 を押せば左向に、B1 を押せば右方向に LED がフラッシュする。

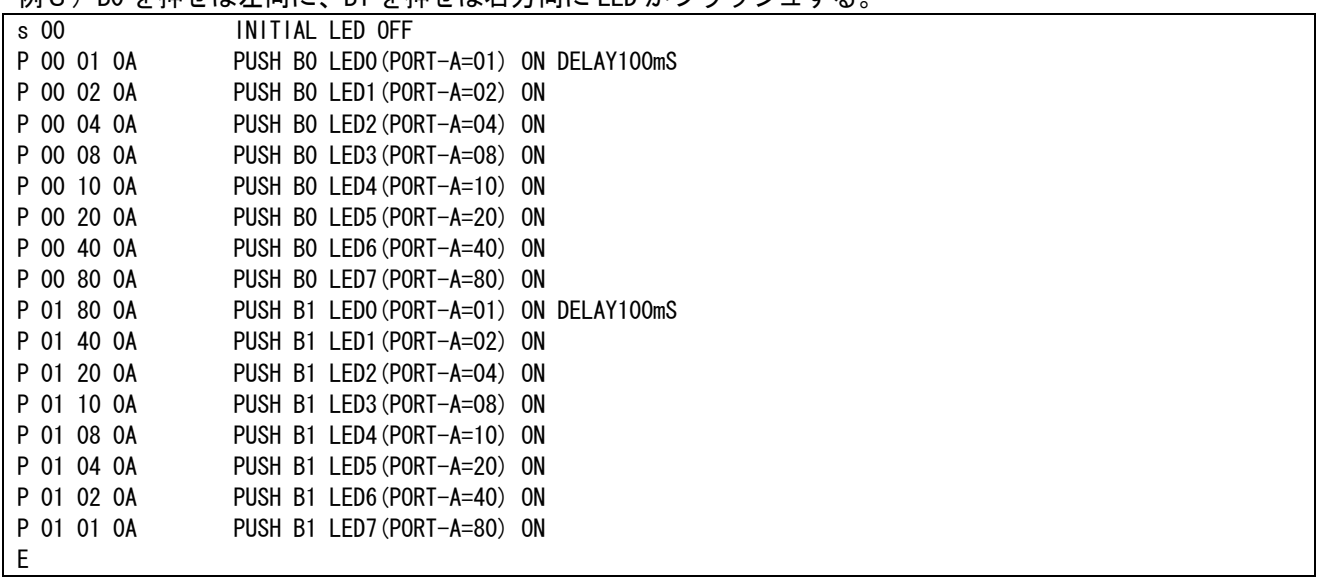

例4)CS8416(Digital Audio Receiver)を用いて 8ch の SPDIF 切替 具体的に I2C デバイスを使用するプログラム例です。出力フォーマットは RJ24。選択された SPDIF に該当

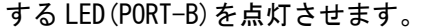

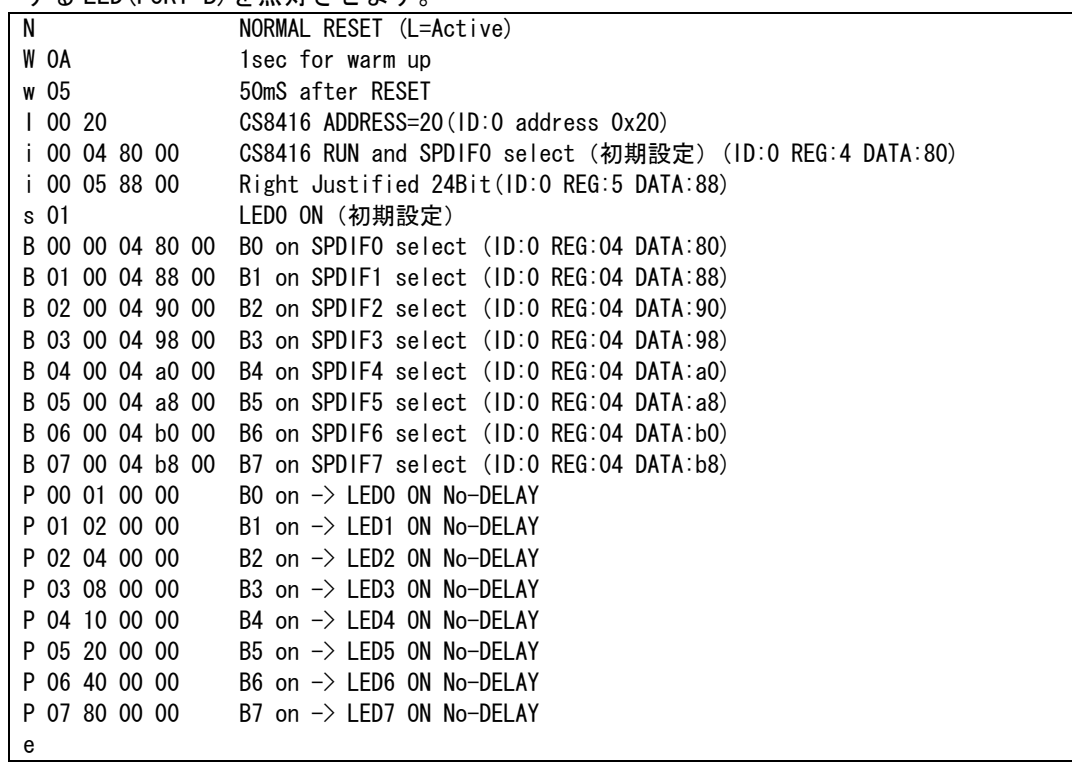

例 5)DIX9211(Digital Audio Receiver)を用いて 6ch の入力切替を行う。PORT-B7,6 は SPDIF0-3 入力時の出 力フォーマットを設定する。

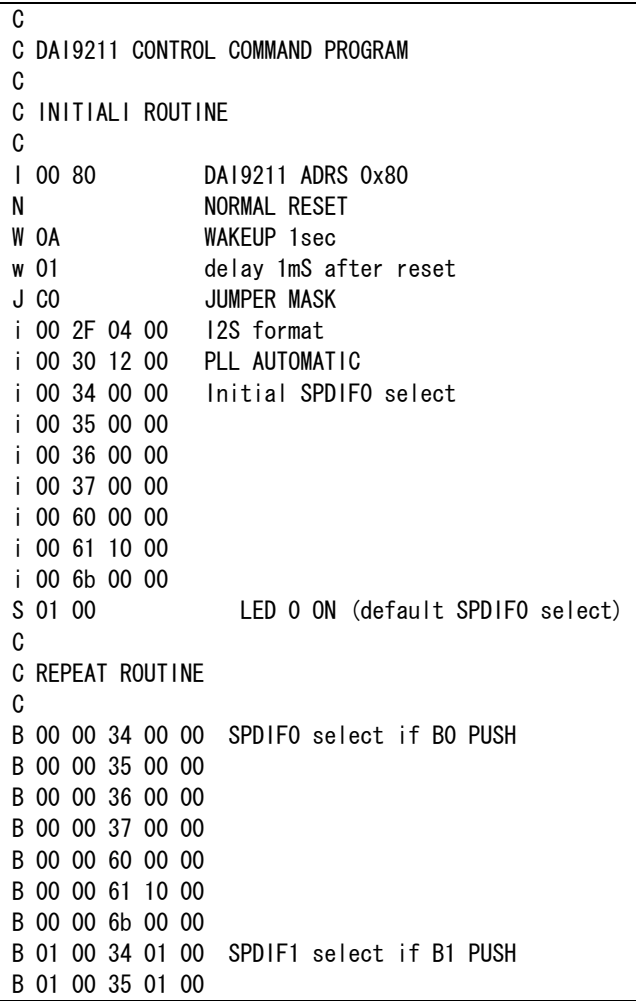

# 1 1. 編集履歴

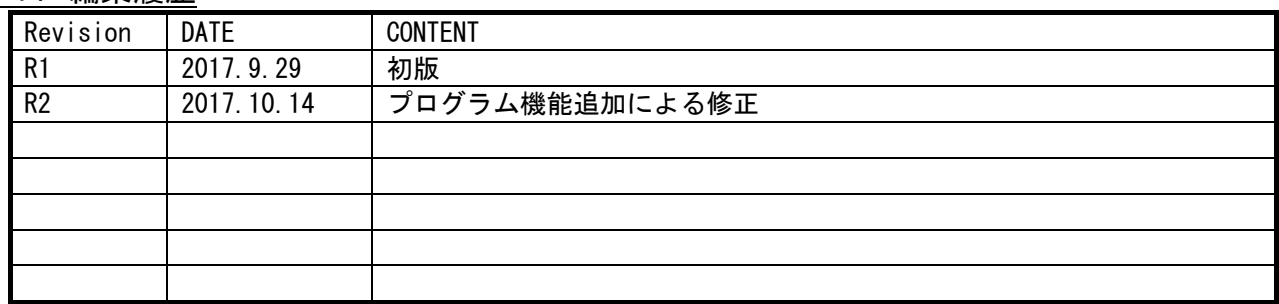